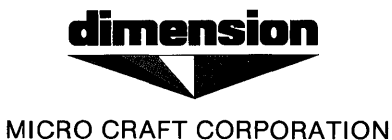

January 5, 1984

The Unibasic Reference Manual (part number 680-0200-200) has been revised. Here are the new, revised pages that are to be placed into the manual.

The pages to be replaced are as follows:

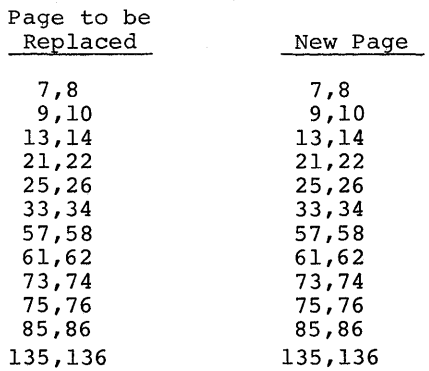

U NIB A SIC

REFERENCE MANUAL

Micro Craft Corporation

V E R S ION A S 6 8 0 - 0 200 - 2 0 0 A

PRELIMINARY

o 1/0 5/8 4 REV I S ION

### NOTICE

Micro Craft Corporation reserves the right to make improvements in the product described in this manual at any time and without notice.

# DISCLAIMER OF ALL WARRANTIES AND LIABILITY

MICRO CRAFT CORPORATION MAKES NO WARRANTIES, EITHER EXPRESS OR IMPLIED, WITH RESPECT TO THIS MANUAL OR WITH RESPECT TO THE SOFTWARE. SOFTWARE DESCRIBED IN THIS MANUAL, ITS QUALITY, PERFORMANCE,<br>MERCHANTABILITY, OR FITNESS FOR ANY PARTICULAR PURPOSE, MICRO MERCHANTABILITY, OR FITNESS FOR ANY PARTICULAR PURPOSE. MICRO<br>CRAFT CORPORATION SOFTWARE IS SOLD OR LICENSED "AS IS." THE CRAFT CORPORATION SOFTWARE IS SOLD OR LICENSED "AS IS." ENTIRE RISK AS TO ITS QUALITY AND PERFORMANCE IS WITH THE BUYER. SHOULD THE PROGRAMS PROVE DEFECTIVE FOLLOWING THEIR PURCHASE, THE BUYER (AND NOT MICRO CRAFT CORPORATION ITS DISTRIBUTOR, OR ITS RETAILER) ASSUMES THE ENTIRE COST OF ALL NECESSARY SERVICING. RETAILER) ASSUMES THE ENTIRE COST OF ALL NECESSARY SERVICING, REPAIR, OR CORRECTION AND ANY INCIDENTAL OR CONSEQUENTIAL<br>DAMAGES. IN NO EVENT WILL MICRO CRAFT CORPORATION BE LIABLE FOR DAMAGES. IN NO EVENT WILL MICRO CRAFT CORPORATION DIRECT, INDIRECT, INCIDENTAL, OR CONSEQUENTIAL DAMAGES RESULTING FROM ANY DEFECT IN THE SOFTWARE, EVEN IF MICRO CRAFT CORPORATION HAS BEEN ADVISED OF THE POSSIBILITY OF SUCH DAMAGES. SOME STATES HAS BEEN ADVISED OF THE POSSIBILITY OF SUCH DAMAGES. DO NOT ALLOW THE EXCLUSION OR LIMITATION OF IMPLIED WARRANTIES OR LIABILITY FOR INCIDENTAL OR CONSEQUENTIAL DAMAGES, SO THE ABOVE LIMITATION OR EXCLUSTION MAY NOT APPLY TO YOU.

This manual is copyrighted. All rights are reserved. This document may not, in whole or in part, be copied, photocopied, translated or reduced to any electronic medium or machine readable form without prior consent, in writing, from Micro Craft Corporation.

Copyright 1983 by Micro Craft Corporation

Micro Craft Corporation 4747 Irving Blvd. Dallas, Texas 75247 (214)630-2562

GETTING STARTED

The Dimension 68000 system is shipped with a "SYSTEM 1" diskette and a "SYSTEM 2" diskette. Before doing ANYTHING else, make a copy of the "system diskettes that were shipped with your DImension 68000 system. A step by step procedure for making these copies, or "BACKING-UP" these diskettes is included in the "BACKING-UP" APPENDIX.

Always make a back-up of any diskettes received from Micro Craft, Inc.

If you should damage the "SYSTEM" diskette or the "LANGUAGES UTILITIES" diskette, additional diskettes may be purchased from Micro Craft, Inc., for \$350.00 plus shipping and handling fees.

RUNNING UNIBASIC

To use the Micro Craft, Inc., UNIBASIC interpreter on the Dimension 68000 system, insert the "SYSTEM 1" diskette into the "A" diskette drive. Then, either type

BASIC

or

BASIC filename

where filename  $=$  the name of the file that contains the basic program to be run.

FILE NAMING CONVENTIONS

Filenames are a combination of the CP/M-68K and the APPLESOFT (TM) naming conventions. All UNIBASIC filenames consist of three parts:

- the FILENAME
- the FILETYPE
- the DRIVE SPECIFICATION

The FILENAME consists of from one to eight characters. The first character must be alphabetic. All of the rest of the characters may be either alphabetic or numeric.

The FILETYPE consists of a period (.), followed by up to three characters. The characters may be either alphabetic or numeric. CP/M normally reserves certain FILETYPES (such as .BAS for BASIC programs or .\$\$\$ for<br>temporary files). UNIBASIC does not require that it's programs have a UNIBASIC does not require that it's programs have a specific FILETYPE.

The DRIVE SPECIFICATION consists of a comma  $($ , $)$ , followed by a D, followed by either a 1, a 2, a 3, or a 4. The numbers 1, 2, 3, and 4 correspond to the disk drives A:, B:, C:, AND D:. If no DRIVE SPECIFICA-TION is included, the system will use the system default disk drive.

### MODES OF OPERATION

When UNIBASIC is initialized it displays the prompt character ":". The prompt character indicates that UNIBASIC is at the command level; that is, it is ready to accept commands. At this point, UNIBASIC may be used in either of two modes: direct mode or indirect mode.

In direct mode, UNIBASIC statements and commands are not preceded by Ine numbers. They are executed as they are entered. Results of arithmetic and logical operations may be displayed immediately and stored for later use but the instructions themselves are lost after execution. Direct mode is useful for debugging and for using UNIBASIC as a "calculator" for quick computations that do not require a complete program.

Indirect mode is used for entering programs. Program lines are preceded by line numbers and are stored in memory. The program stored in memory is executed by entering the RUN command.

#### LINE FORMAT

UNIBASIC program lines have the following format (square brackets indicate optional input):

nnnnn UNIBASIC-STATEMENT[:UNIBASIC-STATEMENT...] <CR>

More than one UNIBASIC statement may be placed on a line, but each must be separated from the last by a colon.

A UNIBASIC program line always begins with a line number and ends with a carriage return. A line may contain a maximum of 255 characters.

A line may contain up to 256 characters. When the line displayed requires more characters than a physical CRT line contains, UNIBASIC automatically continues displaying the line on the next physical line of the CRT.

# LINE NUMBERS

Every UNIBASIC program line begins with a line number. Line numbers indicate the order in which the program lines are stored in memory. Line numbers are also used as references in branching and editing. line numbers must be in the range of Ø to 63999.

A period (.) may be used in the LIST, and the DELETE commands to refer to the current line.

CHARACTER SET

The UNIBASIC character set is comprised of the alphabetic characters, numeric characters, and special characters.

The alphabetic characters in UNIBASIC are the upper-case letters of the alphabet.

The UNIBASIC numeric characters include the digits Ø through 9.

In addition, the following special characters and terminal keys are recognized by UNIBASIC:

CHARACTER ACTION

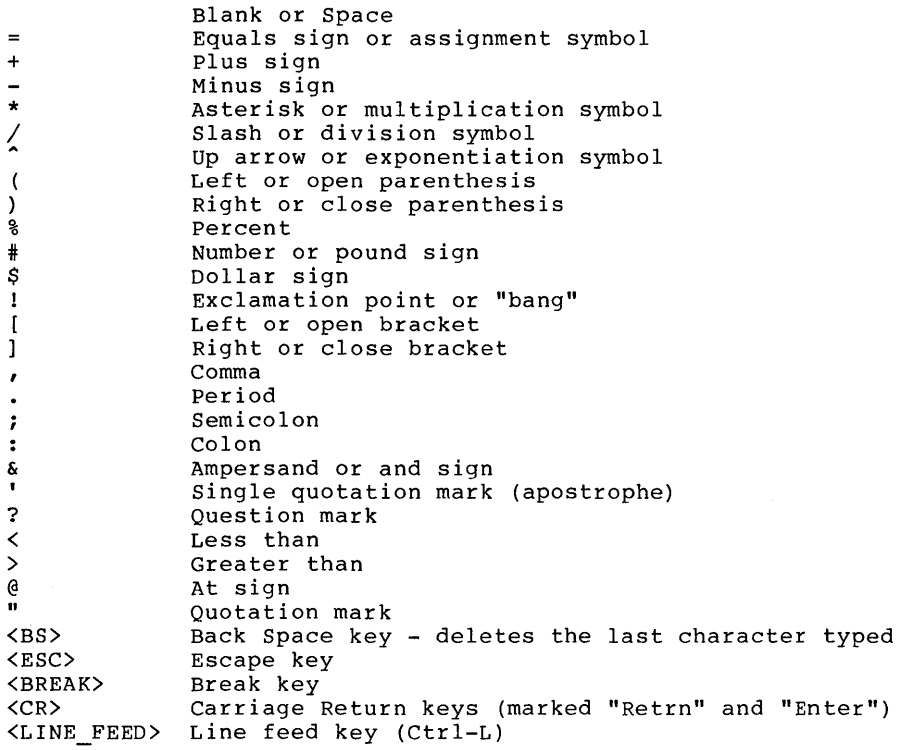

# CONTROL CHARACTERS

UNIBASIC supports the following control characters:

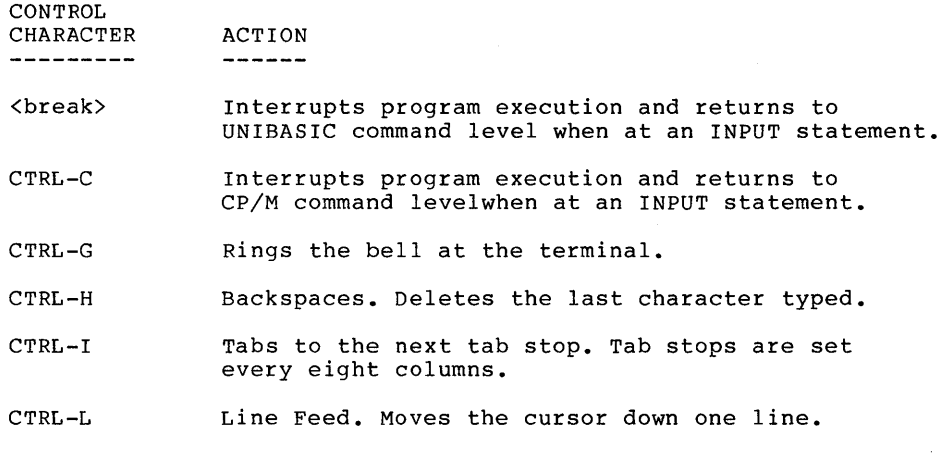

- CTRL-M Carriage Return. Moves the cursor to the left side of the screen
- CTRL-S Suspends output to the CRT.
- CTRL-Q Resumes output to the CRT after a CTRL-S.

## CONSTANTS

Constants are the values UNIBASIC uses during execution. There are two types of constants: string and numeric.

A string constant is a sequence of up to 255 alphanumeric characters enclosed in quotation marks(").

Examples

"HELLO" "\$25,000.00" "Number of Employees"

# ARRAY VARIABLES

An array is a group or table of values referenced by the same variable name. Each element in an array is referenced by an array variable that is subscripted with an integer or an integer expression. An array variable name has many subscripts as there are dimensions in the array. For example,  $V(10)$  would reference a value in a one-dimension array,  $T(1,4)$  would reference a value in a two-dimension array, and so on. The maximum number of elements per dimension is 32,767. The maximum number of dimensions is 88.

#### SPACE REQUIREMENTS

All UNIBASIC variables and arrays have a data header. The data headers are located in the UNIBASIC's data area. The data area is located between the location of the interpreter in memory and the location of the interpreter's stack in memory. The interpreter's stack is located just below the CP/M kernal in memory. The CP/M kernal is located in the top approximately 8100 (hex) of RAM. The spaces that are occupied by the interpreter, by the data area, and by the interpreter's stack are allocated dynamically. The data headers are shown below for each data type:

INTEGER

+-+-+-+-+ IpOINTERI a 4 byte pointer to the next data header +-+-+-+-+-+-+-+-+ | VARIABLE NAME | an 8 byte ASCII string +-+-+-+-+-+-+-+-+ ID-TI the 2 byte long data type value +-+-+-+-+-+-+ the 2 byte integer value and 4 unused bytes +-+-+-+-+-+-+

REAL

+-+-+-+-+ IpOINTERI a 4 byte pointer to the next data header +-+-+-+-+-+-+-+-+ an 8 byte ASCII string +-+-+-+-+-+-+-+-+ ID-TI the 2 byte long data type value +-+-+-+-+-+-+ | VALUE | | the 4 byte real value +-+-+-+-+-+-+

STRING

+-+-+-+-+ IPOINTERI a 4 byte pointer to the next data header +-+-+-+-+-+-+-+-+<br>| VARIABLE NAME | an 8 byte ASCII string +-+-+-+-+-+-+-+-+ ID-TI the 2 byte long data type value +-+-+-+-+-+-+ |LEN|EL-PNTR| 2 byte string and the string element<br>+-+-+-+-+-+-+ length pointer pointer pointer

ARRAY

+-+-+-+-+ a 4 byte pointer to the next data header +-+-+-+-+-+-+-+-+ | VARIABLE NAME | an 8 byte ASCII string +-+-+-+-+-+-+-+-+ ID-TI the 2 byte long data type value  $+ - + - + - + - + - +$ <br>|AR-PNTR| a 4 byte pointer to the data +-+-+-+-+-+-+

The string element has the following layout in memory:

STRING ELEMENT

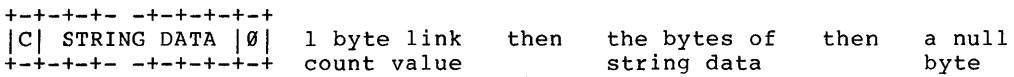

FUNCTIONAL OPERATORS

A function is used in an expression to call a predetermined operation that is to be preformed on an operand. UNIBASIC has "intrinsic" functions that reside in the system, such as SQR (square root) or SIN (sine). All UNIBASIC intrinsic functions are described in Chapter 3.

UNIBASIC also allows "user-defined" functions that are written by the programmer. See "DEF FN" in a later section.

STRING OPERATORS

strings may be concatenated by using +.

Example

 $10$  A\$ = "FILE": B\$ = "NAME" 20 PRINT A\$+B\$ 30 PRINT "NEW"+A\$+B\$ RUN FILENAME NEWFILENAME

strings may be compared using the same relational operators that are used with numbers:

 $\overline{\phantom{0}}$  $\langle \rangle$   $\langle$   $\rangle$   $\langle$   $\rangle$   $\langle$   $=$   $\rangle$   $=$ 

String comparisons are made by taking one character at a time from each string and comparing the ASCII codes. If all the ASCII codes are the same, the strings are equal. If the ASCII codes differ, the lower code number precedes the higher. If during string comparison, the end of one string is reached, the shorter string is said to be smaller. Leading and trailing blanks ARE significant.

Examples

"AA"<"AB" "FILENAME"="FILENAME" "X&">"X#" "CL">"CL" "kg">"KG" "SMYTH"<"SMYTHE" 8\$<"9/12/78" where  $B\$ {S} = "8/12/78"

Thus, string comparisons can be used to test string values or to alphabetize strings. All string constants used in comparison expressions must be enclosed in quotation (") marks.

# HIGH RESOLUTION GRAPHICS

There are two pages of high resolution graphics. The user selects the page desired by issuing either a PAGE#l command or a PAGE#2 command.

#### SHAPE TABLE

The shape table begins at address 4000 decimal. The shape table has a default size of 500 bytes. The shape table size can be changed by using the SHSIZE command. The shape table is loaded either from a disk file by using the SHLOAD command or by POKEing the values in starting at address 4000 decimal. The shape table can be saved into a disk file by using the SHSAVE command.

### INPUT EDITING

If an incorrect character is entered as a line is being typed, it can be deleted with the <Back Space> ( <BS> ) key or with CONTROL-H. Both the <BS> key and CONTROL-H have the effect of backspacing over a character and erasing it. Once a character(s) has been deleted, simply continue typing the line as desired.

To delete a line that is in the process of being typed, type CONTROL-U. A carriage return is executed automatically after the line is deleted.

To correct program lines for a program that is currently in memory, simply retype the line using the same line number. UNIBASIC will automatically replace the old line with the new line.

More sophisticated editing capabilities are provided. See the alternate arrow commands in a later section.

To delete the entire program currently residing in memory, enter the NEW command. (See the "NEW" command in a later section.) NEW is usually used to clear memory prior to entering a new program.

#### ERROR MESSAGES

If an error causes program execution to terminate, an error message is printed. For a complete list of UNIBASIC error codes and error messages, see the APPENDICES.

EDITING - alt arrow

Syntax alt  $\div$ alt  $\div$ alt' alt  $\uparrow$ 

Description These commands do not affect characters moved over by the cursor: the characters remain both on the CRT screen and in memory. By themselves, these commands do not affect the program line being typed.

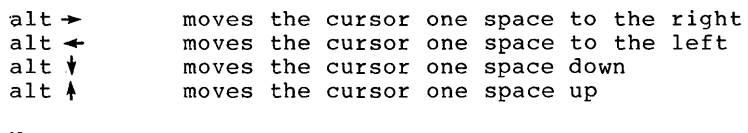

Parameters None.

- Notes - To change a program line: LIST the line on the CRT screen and use the alt. arrow commands to place the cursor over the first character of the line. Use the right-arrow key to move across the line, stopping at characters you wish to change and entering the desired character. When you are finished changing the line, press RETURN to store or execute the corrected line. If you did not use LIST to display the line, do not copy the prompt character (:).
	- The alt arrow commands may be used in the immediate execution mode only.

Error Messages

Examples

Page 26

<BREAK) key

Syntax break

Description break interrupts the current process immediately after the statement that is currently being executed.

Parameters None.

Notes

- break may be entered to interrupt an INPUT or GET<br>but must be the first character entered. The but must be the first character entered. interruption occurs when return is pressed for INPUT and immediately for GET.

- BREAK IN line-number is displayed a program is executing.
- break may be used in the deferred execution mode only.

Error Messages

Examples

CATALOG

Syntax CATALOG [,On]

 $\ddot{\phantom{1}}$ 

Description This command causes a list of the contents of the directory of the disk drive specified to be displayed on the screen.

Parameters n is the number of the disk drive that the directory is to be displayed for. The following is a correlation of disk drive numbers and CP/M-68K drive specifiers:

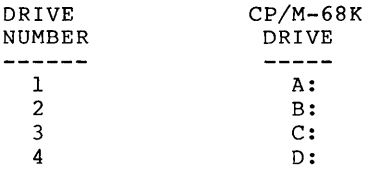

If no disk drive is specified, then the disk drive that was most recently accessed will be used.

Notes

Error Messages

Examples

Caveat

 $\mathbf{I}$ 

Page 34

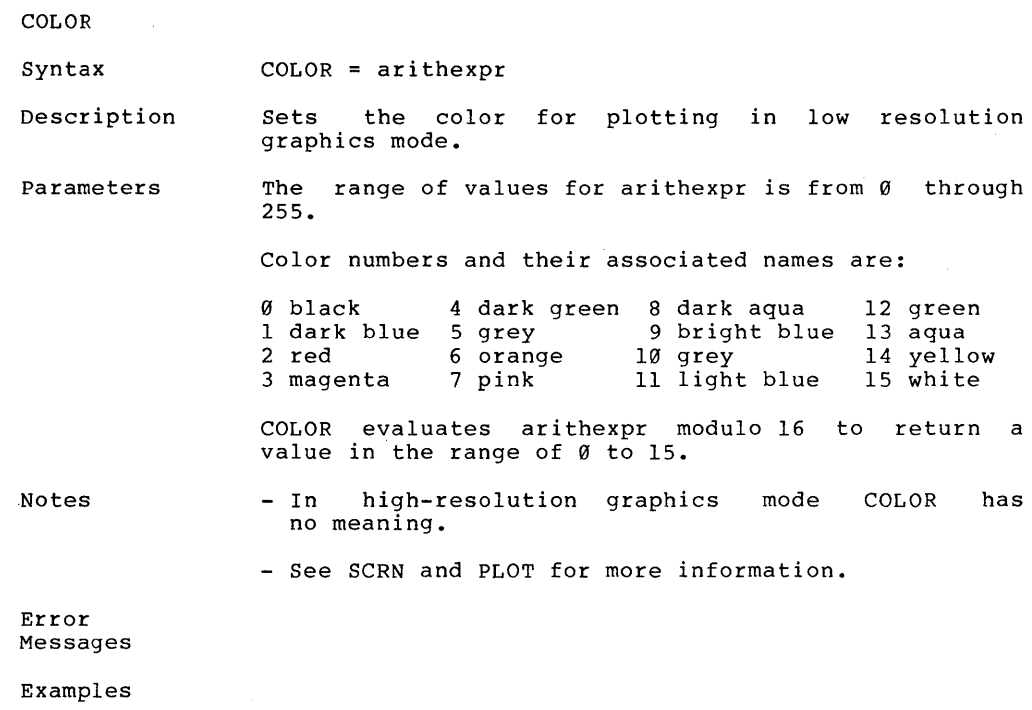

Caveat When used in TEXT mode with PLOT, COLOR will affect which character the PLOT instruction places in the text window.

**HCOLOR** 

Syntax HCOLOR = arithmetic-expression

Description This command sets the high-resolution GRaphics color to that specified by the value of arithmetic-expression.

Parameters The range of values for arithmetic-expression is from Ø through 15 if COLOR is ON. And, a range of Ø to 1 if COLOR is OFF.

The colors are as follows:

 $COLOR = ON$ <br>--------------o 1 2 3 Magenta 4 Dark Green  $5 = Grey$ 6 Orange  $7 = \text{pink}$ 8 Dark Aqua 9 Bright Blue  $10 = Grey$  $11 =$  Light Blue  $12 = Green$  $13 = \text{Aqua}$  $14 =$  Yellow 15 White Black Dark Blue Red  $COLOR = OFF$  $\theta$  = Black  $1 =$  White

Notes

- In the low-resolution graphics mode, HCOLOR has no meaning.

Error Messages

Examples

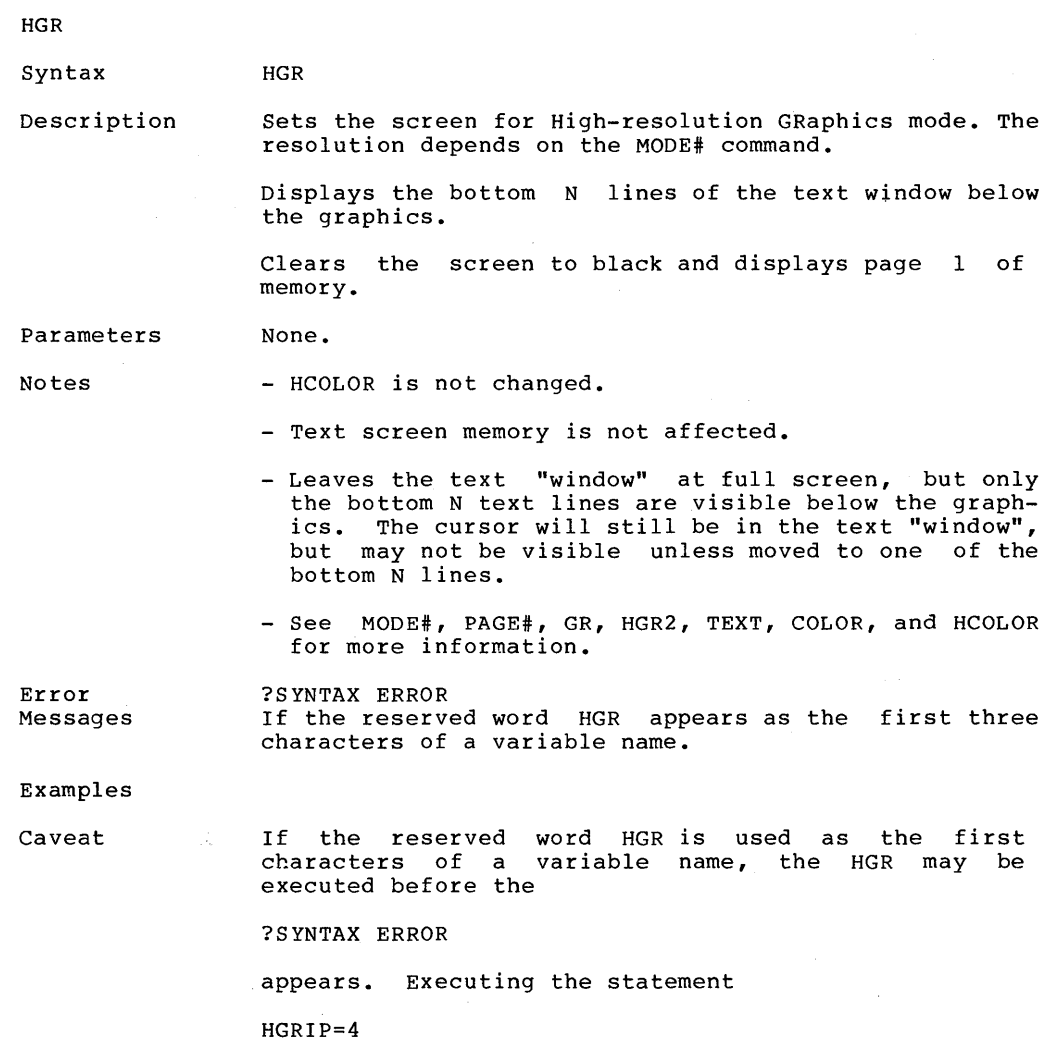

sets the high-resolution graphics mode.

HOME

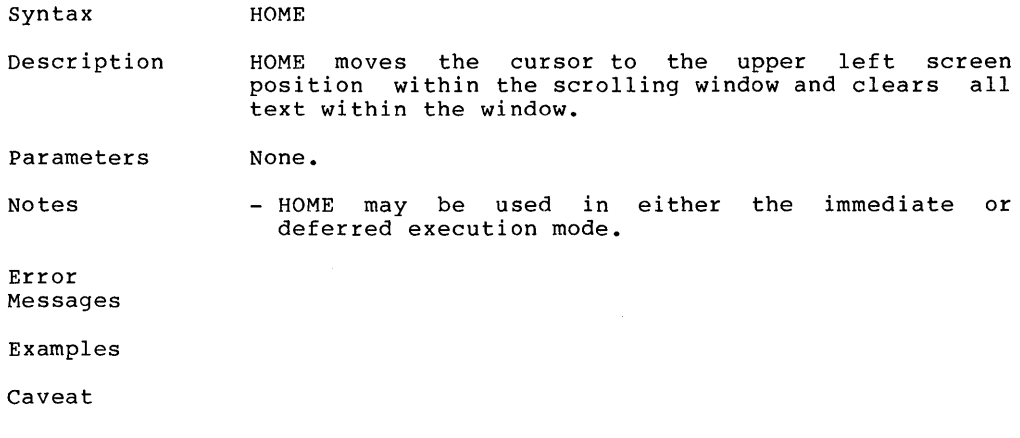

 $\sim 10^{-10}$ 

 $\mathcal{L}^{\text{max}}_{\text{max}}$ 

# HPLOT

#### Syntax HPLOT Xl, YI HPLOT TO X2, Y2 HPLOT Xl, YI TO X2, Y2 [TO Xm, Ym **•••** TO Xn, Yn]

Description This command will draw a high-resolution dot or line. If only Xl and YI are specified, then a dot will be drawn. If only X2 and Y2 are specified, then a line will be drawn from the last point plotted to the coordinates specified. If both the Xl, YI and X2, Y2 coordinates are specified, then a line will be plotted from the X1, Y1 co-ordinates to the X2, Y2 co-ordinates.

Notes

Error Messages

Examples

**Contractor** 

# LOAD

Syntax LOAD filename

Description This command causes UNIBASIC to attempt to "load" into memory the filename specified from disk as a UNIBASIC program.

Parameters Filename is the name of a disk file in the form specified in the UNIBASIC USER'S GUIDE.

Notes

Error Messages

Examples

# **01/05/84 REVISION**  Page 74

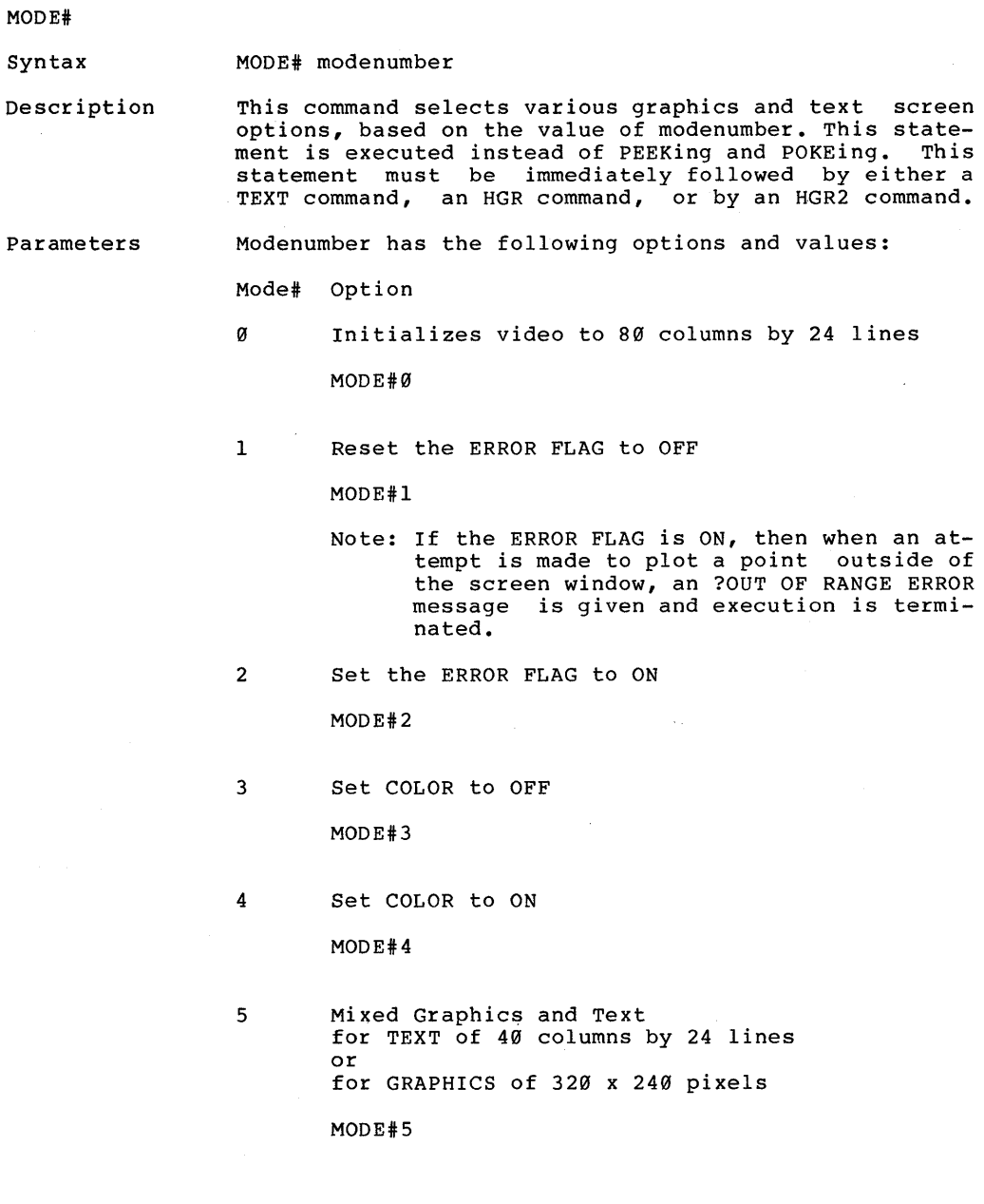

MODE# (cont'd)

 $\left\{ \right.$ 

 $\frac{1}{2}$ 

6 Mixed Graphics and Text for TEXT of 40 columns by 48 lines or for GRAPHICS of 320 x 480 pixels

MODE#6

7 Mixed Graphics and Text for TEXT of 80 columns by 24 lines or for GRAPHICS of 640 x 240 pixels

MODE#7

8 Mixed Graphics and Text for TEXT of 80 columns by 48 lines or for GRAPHICS of 640 x 480 pixels

MODE#8

- 9 INTERNAL USE ONLY
- lxx Mixed Graphics and Text

the graphics are as chosen on the preselected page with xx lines of text on the preselected MIXED page where  $xx =$  the number of lines of text in the range of from 0 to the maximum number of lines on the MIXED page.

Example

MODE#100 sets 0 lines of text, all graphics

MODE# 106 sets  $6$  lines of text, rest of screen = graphics MODE# (cont'd)

Notes See GR, HGR, HGR2, and TEXT.

 $\sim$ 

 $\overline{1}$ 

Error Messages

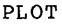

 $\mathbf{1}$ 

Syntax PLOT x, Y

Description In low resolution graphics mode, this command places a dot on the screen at screen location (x, y).

Parameters X and y must be arithmetic expressions.

X must be in the range of  $\emptyset$  to 79.

Y must be in the range of  $\emptyset$  to 47.

Notes The origin  $(0, 0)$  is the upper left corner of the screen.

> The most recently executed COLOR statement determines the color of the dot.

> PLOT has no visible effect when used in HGR2 mode. This is true even if GR precedes PLOT, because the screen is not "looking at" the low resolution graphics page (page one) of memory.

See the GR and the TEXT commands.

Error Messages ?ILLEGAL QUANTITY ERROR If the arithmetic expression for X is not in the range If the arithmetic expression for X is not in the range<br>of 0 to 79, or if the arithmetic expression for Y is of Ø to 79, or if the arith<br>not in the range of Ø to 47.

Examples PLOT  $0,0$ 

places a dot in the upper left corner of the screen.

Caveat Attempting to PLOT to a TEXT window results in a character being placed where the dot would have appeared. (A character occupies the space of 2 low resolution graphics characters stacked vertically.)

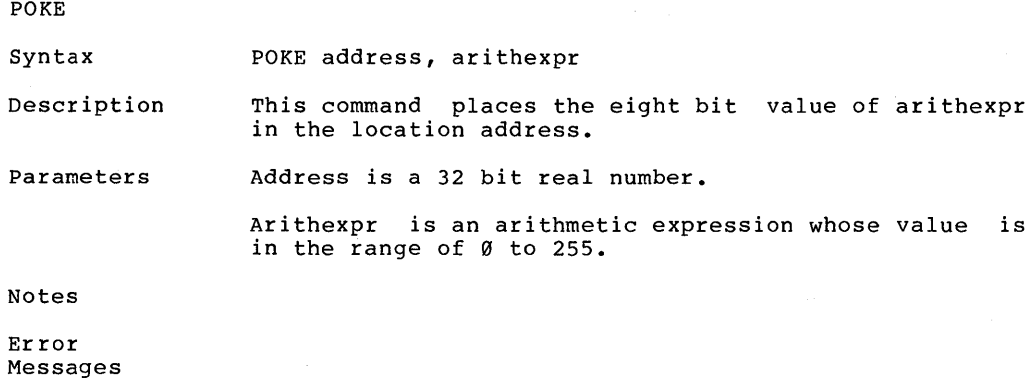

Examples

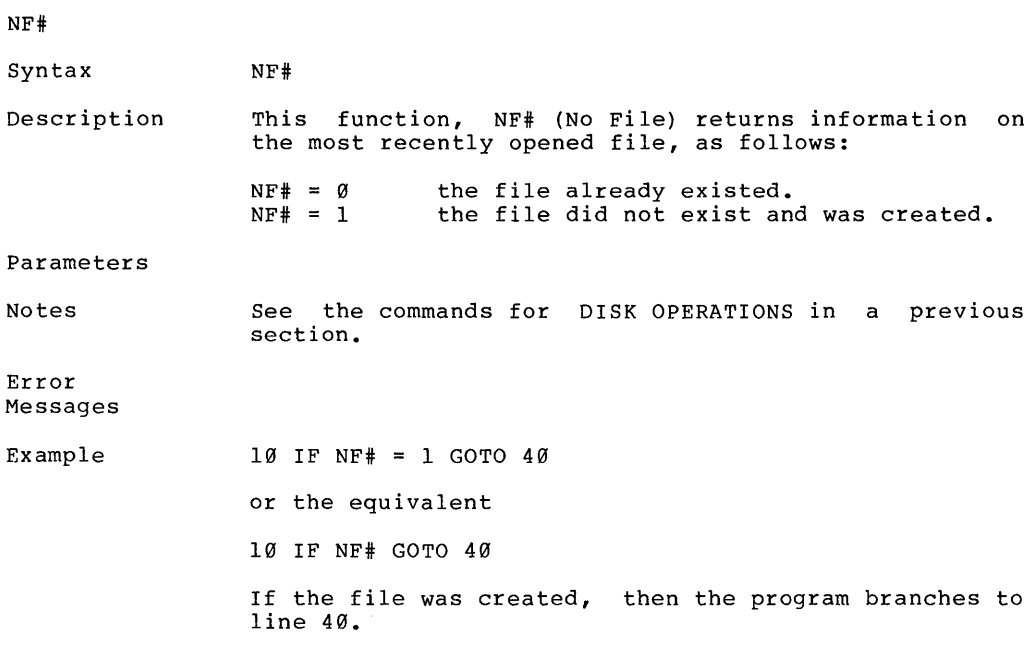

Caveat

 $\bar{)}$ 

 $\mathbf{v}$ 

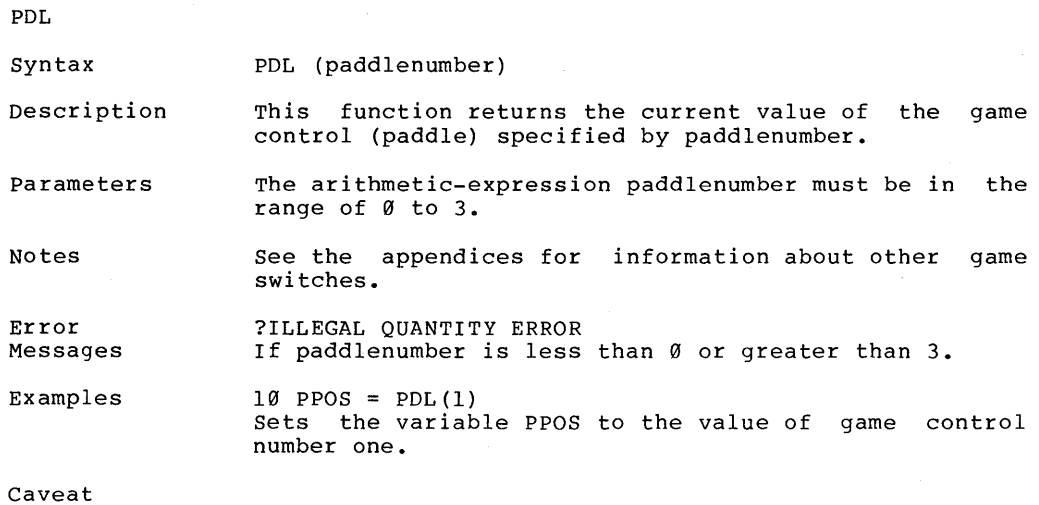

'HAPTER 3

 $\bar{J}$